CHANNEL PROBLEM ATTACHMENT - DEVICE MAP PAPER ONLY MAP PAGE 1 OF 20

## **ENTRY POINTS**

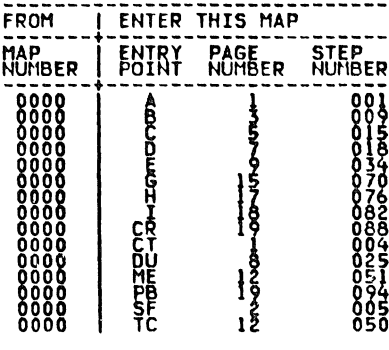

## 001<br>(ENTRY POINT A)<br>SYSTEM IS:

THE PROCESSING UNIT YOU ARE USING TO RUN<br>QIAGNOSTIC(S) AND ITS ASSOCIATED ATTACHMENT(S)<br>AND DEVICE(S).

IF ANY OTHER MAP HAS INSTRUCTED YOU TO MOVE OR<br>REMOVE CARDIS), RETURN THE SYSTEM TO THE<br>ORIGINAL CONFIGURATION.

IS THIS YOUR FIRST ENTRY INTO THIS MAP?

002<br>GO TO MAP 0071, ENTRY POINT A.

SUME CHANNEL PROBLEMS CAUSE MORE THAN ONE<br>SOME CHANNEL PROBLEMS CAUSE MORE THAN ONE

MORE THAN ONE FAILURE IN THE CONFIGURATION<br>PROGRAMM ONE FAILURE IN A COMMUNICATION<br>MORE THAN ONE FAILURE THAN ONE DEVICETION<br>MORE THAN ONE FAILURE THAN ONE DEVICE<br>MORE THAN ONE PAILURE IN A SUBSISTEM WITH<br>MORE THAN ONE FAI  $\frac{1}{2}$ :

3.

 $4.$ 

5.

IF THE FAILURE THAT SENT YOU HERE WAS ONLY ONE<br>(1) FAILURE<br>- ANSWER THE FOLLOWING QUESTION 'NO'.

IS THE PROBLEM THAT SENT YOU HERE A 'MORE THAN

**COA**<br>
(ENTRY POINT CT)

 $\begin{array}{c} \frac{1}{6} \\ \frac{1}{6} \end{array}$ 

IF THE PROCESSING UNIT CAN<br>DIAGNOSTIC(S), AS-FOLLOWS: **RUN** 

1. IF THE DIAGNOSTICS CAN PRINT OR DISPLAY A<br>2. IF A PROGRAMMER OR C E CONSOLE IS THE<br>2. CONSOLE 3800 IS IN THE C E CONSOLE IS THE<br>- ANSWER THE FOLLOWING QUESTION TYES!

IF THE PROCESSING UNIT CAN NOT RUN<br>DIAGNOSTIC(S), AS FOLLOWS: 1. IF THE FAILURE WAS AT POWER ON TIME (NO<br>2. YOU CAN NOT TPL THE SYSTEM.<br>- ANSWER THE FOLLOWING QUESTION 'NO'.

CAN THE PROCESSING UNIT BE USED TO RUN

COPYRIGHT IBM CORP 1976 REVISED 1979

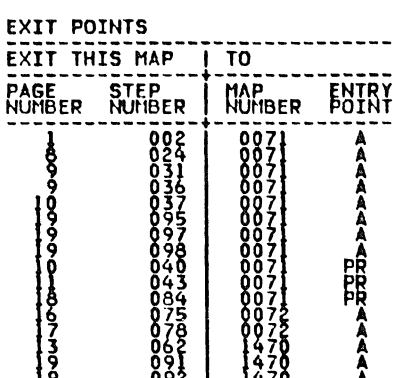

## MAP 0070-1

CHANNEL ATTACHHENT - DEVICE MAP PAPER ONLY MAP<br>
PAGE 2 OF 2<br>
PAGE 2 OF 2<br>
PAGE 2 OF 2 PAGE 2 OF 20 THE METHOD USED IN THIS MAP IS REMOVAL +----------------------------------------+ THESE CONDITIONS MUST BE MET FOR THIS MAP TO<br>BE EFFECTIVE. 1. A PIAGNOSTIC OR ANY TEST MUST SHOW A 2. MAPIS) CANNOT IDENTIFY OR REPAIR THE SYSTEM IS:<br>THE PROCESSING UNIT YOU ARE USING TO DIAGNOSE<br>THE PROBLEM\ AND TTS ASSOCIATED ATTACHHENT(S)<br>AND DEVICEIS . NOTE ONE (1)<br>IF PROGRAMMER CONSOLE OR C. CONSOLE TO BEFORE<br>CONSOLE TOOL IS THE ONLY CONSOLE USED BEFORE<br>ENIERING ...IHIS ...MAP, REFERENCE .....DIAGNOSTIC - SEE NOTE ONE (1) ---> SERVÎCE GUIDE†, 07.01.00, 'PROGRAMMER CONSOLE<br>OPERATION. ' SEE IF THE OR ALTERNATE CONSOLE 1 INSTALLED.<br>IAST PRINTED OR DISPLAYED CAMESSAGE SINCELLED. HAS THE ALTERNATE CONSOLE PRINTED OR DISPLAYED<br>A TESSAGE SINCE THE LAST IPL? 006<br>- POHER THE SYSTEM OFF.<br>- POHER THE SYSTEM ON. - SEE NOTE TWO (2) ---> NOT<mark>E TWO (2)</mark><br>--------------<br>THIS TABLE IS DETERMINE PER NOTE TWO (2) IN WHAT STEP YOUR<br>FIRST FAILURE OCCURRED.<br>USE THE LURE OCCURRER AND ERROR INDICATIONS<br>OBSERVED TO ANSWER QUESTION WHEN REQUESTED T^CORRECTLY OPERATING SYSTEM. NOTE THE FIRST<br>SIEP IN WHICH YOUR SYSTEM INDICATIONS ARE DIFFERENT AND RECORD THE DIFFERENCES. THIS IS<br>THE FIRST FAILURE POINT FOR THIS MAP. TTEST FAIL WITH SAME FAILURE INDICATIONS?' 60 TO THE NEXT QUESTION AND USING THIS<br>RECORDED INFORMATION, ANSWER THE QUESTION.<br>(THIS IS THE FAILURE INDICATION FOR THIS MAP) 1. THE SYSTEM SHOULD POWER ON WITH 'FFFF'<br>IN THE DATA LAMPS AND ALL OTHER LED(S)<br>CORRECT FOR THE SYSTEM. 2. AFTER PRESSING THE RESET KEY, '0000'<br>SHOULD BE IN THE DATA LAMPS AND QUE<br>OTHER LED(S) CORRECT FOR THE SYSTEM.  $\frac{3}{2}$ •  $\frac{3}{2}$  $\frac{1}{2}$  $\frac{1}{2}$  $\frac$ 4. UDEN DCP IS LOADED CORRECTLY, A 'RDY ENTER' ALTERNATE CONSOLE AND/OR 'S800' IN THE<br>DATA LAMPS. 5. IH AUTO MODE, ALL DEVICEISJ WILL BE TESTED. 6. IF IN MANUAL MODE A SELECTED DEVICE WILL POES THE SYSTEM FAIL IN STEPS ONE (1) OR TWO N U/<br>OES THE SYSTEM FAIL IN STEPS THREE (3)<br>HROUGH SIX (6)?  $\begin{array}{c} \frac{1}{2} & \frac{1}{2} \\ \frac{1}{2} & \frac{1}{2} \end{array}$ 

20HOV81 PH1635008 EC466795 PEC987889 MAP 0070-2

MAP 0070-2

CHANNEL ATTACHMENT - DEVICE HAP HAP 0070-3 2<br>PAGE 3 OF 20<br>ONA THE 'FAILURE INDICATION' IS IN SOME OTHER ...<br>"Mal Be in 'System Test', 'Friend', OR USE" THE'' 'FAILURE INDICATION' FROM THE<br>FAILING TEST FOR THE 'FAILURE INDICATION' IN<br>THIS MAP TEST FOR THE 'FAILURE INDICATION' IN<br>GO TO STEP 009, ENTRY POINT B. 009<br>(ENTRY POINT B) REFERENCE FIRST FAILURE RECORDED IN NOTE TWO ÙŠÉ` THIS FIRST FAILURE INDICATOR TO DETERMINE<br>THE PROBLEM. - POWER THE SYSTEM OFF. NOTE THREE (3).<br>UNSEAT, MEANING ELECTRICALLY ISOLATE. IT IS<br>ONLY NECESSARY TO FULL GOT CARD(S) ONE INCH. - SEE NOTE THREE (31 ---> +------------------------------------------+ I \*\*\*\*\* CAUTION \*\*\*\*\* I DO NOT REMOVE CARDISI FROM CARD GUIDEISI +------------------------------------------+ LEAVE THE DISKETTE UNIT AND ITS ATTACHMENT<br>CARD SEATED TRITIE BOARD ON THE SYSTEM<br>CARDISI, TEALED FAUST BE UNSEXTED NOW. IF AN EXPANSION BOARD IS CABLED TO THIS<br>PROCESSING UNIT BOARD, THE ATTACHMENT CARD(S)<br>LUSTOMER WILL NOT PERMIT THIS TED, UNLESS THE DO NOT UNSEAT THESE CARD(S), IF INSTALLED:<br>
ADDRESS TRANSLATOR CARD(S);<br>
CHANNEL REPOWER CARD(S);<br>
CHANNEL REPOWER CARD(S);<br>
FLOATING POINT CARD(S);<br>
THOCENAINEL GHITCARD(S);<br>
TORAGE CARD(S);<br>
STORAGE CARD(S); OH A 4952 PROCESSING UNIT: <u>-----------------------------</u><br>THE\_..DISKETTE...ATTACHMENT INSTALLED IN THE CARD LOCATION NEXT TO THE ON A 4953 PROCESSING UNIT: THE DISKETIE ATTACHMENT INSTALLED IN THE CARD LOCATION NEXT TO THE<br>LAST STORAGE CARD INSTALLED ON THE SYSTEM. ON A 4954 PROCESSING UNIT: -------------------------- l~l PlSKiTTE ATI~CHH[~ ¥M\D 1s "'9RHALbI PROCESSING UNIT CARD OR NEXT TO A STORAGE CARD<br>IF INSTALLED ON THE SYSTEM. OH A 4955 PROCESSING UNIT: -------------------------- T~~ ~l~KETlg ATTACHH~~T 8@RQ ~S 't'°RMALbJ lM~~,s~1~8.o~,T~~1,2~~~D~EkT to1 TH~EXFLi~TI~~ IS THE DISKETTE ATTACHMENT CARD INSTALLED IN<br>ONE OF THESE LOCATION(S)? ÅÅĚ YOU USING A 4955 PROCESSING UNIT TO RUN<br>THE DIAGNOSTIC(S): IAE YOU USING A 4953 PROCESSING UNIT TO  $\begin{bmatrix} 1 & 1 \\ 1 & 1 \end{bmatrix}$ 20NOV81 PN1635008 EC466795 PEC987889 **គី ງំ ដំ ប្** MAP 0070-3

CHANNEL ATTACHMENT - DEVICE MAP  $\begin{array}{cc} \frac{1}{2} & \frac{1}{2} & \frac{1}{2} \\ \frac{1}{2} & \frac{1}{2} & \frac{1}{2} \\ \frac{1}{2} & \frac{1}{2} & \frac{1}{2} \\ \frac{1}{2} & \frac{1}{2} & \frac{1}{2} \\ \frac{1}{2} & \frac{1}{2} & \frac{1}{2} \\ \frac{1}{2} & \frac{1}{2} & \frac{1}{2} \\ \frac{1}{2} & \frac{1}{2} & \frac{1}{2} \\ \frac{1}{2} & \frac{1}{2} & \frac{1}{2} \\ \frac{1}{2} & \frac{1}{2} & \frac{1}{2$ 012<br>YOU HAVE A 4952 PROCESSING UNIT INSTALLED. A PIN PIL2A ANT EACH CARD POSITION WHERE X - \$EE IHE CORRECT BOARD LOGIC (AXXXX) FOR EO TO PAGE 5, STEP 015, ALL HAVE A 4953 PROCESSING UNIT INSTALLED.<br>THE 1953 HASTALLED STARTING THE CARD CORPORATION AND THE CARD<br>LOCATION NEXT TO THE PROCESSING UNIT HE CARD<br>NOCATION NEXT TO THE PROCESSING UNIT AND THE LAST<br>BETNEEN THE PROCESSING - THE POLL NETWORK.<br>- HISTALL ACH POLLO POSITION WHERE N'CARD PIS<br>- WASEATED VOLUME, AND POSITION WHERE N'CARD PIS<br>- SEE HISP VOLUME, AND ROARD LOGIC (AXXXX) FOR GO TO PAGE 5, STEP 015, ENTRY POINT C. AIA<br>- INSTALL A POLL JUMPER FROM PINHERE A CARD IS<br>- HASEATED VOLUME 1<br>- SEE MLD VOLUME 1<br>- SEE MLD VOLUME 1<br>- SEE THETHORK...<br>- CO TO BACE 5 STER ALE ENTRY POINT C GO TO PAGE 5, STEP 015, ENTRY POINT C.

MAP 0070-5

 $\omega_{\rm{eff}}$  and  $\omega_{\rm{eff}}$  . The  $\omega_{\rm{eff}}$ 

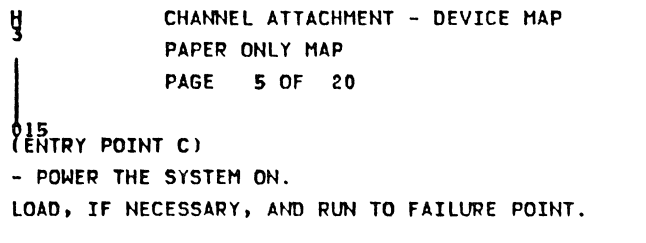

- SEE NOTE FOUR (4) ---><br>IT MUST BE READ AND UNDERSTOOD BEFORE GOING<br>ON.

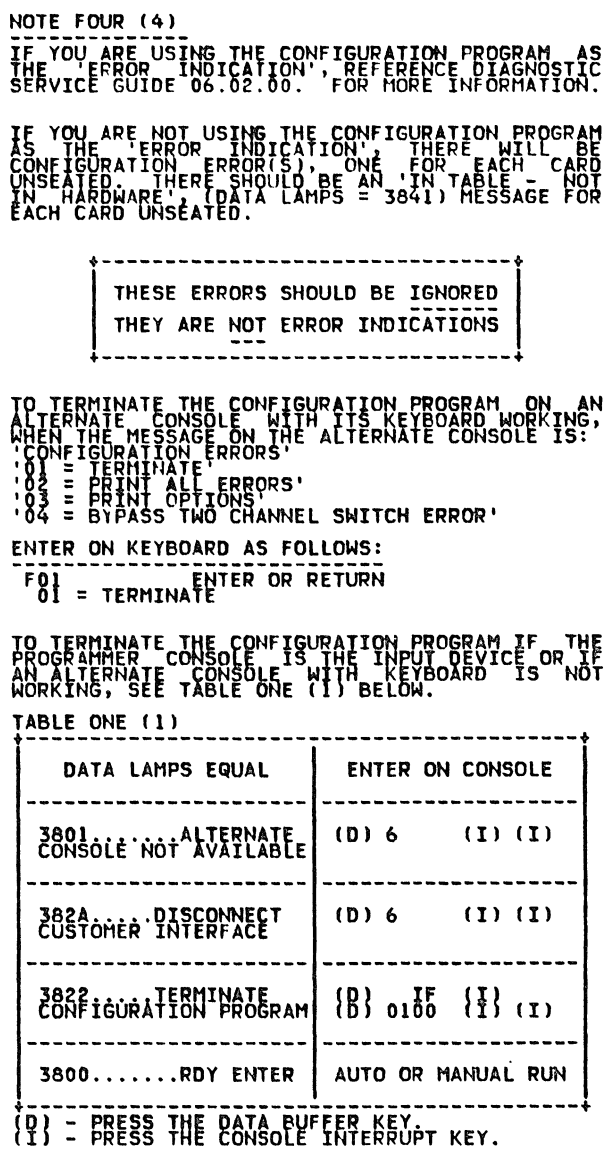

REFERENCE DIAGNOSTIC SERVICE GUIDE, 07.01.00.,

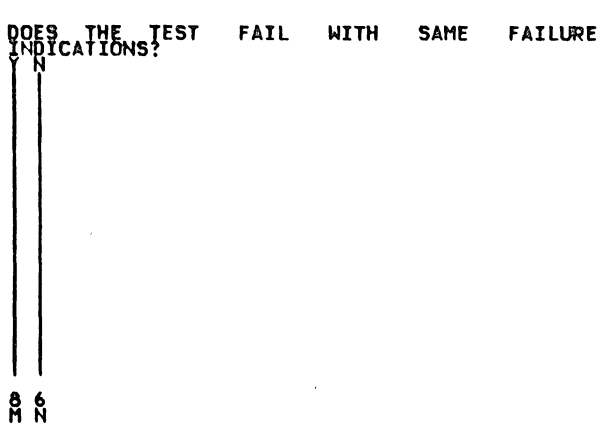

 $\frac{N}{5}$  $\frac{1}{2}$ CHANNEL ATTACHMENT - DEVICE MAP PAPER ONLY MAP PAGE b OF 20 DIŠKETTE UNIT AND PROCESSING UNIT AND STORAGE<br>ARE O.K. - POWER THE SYSTEH OFF. IF POLL JUMPERS WERE NOT INSTALLED IN THE CARD POSITION(S) WHERE CARD(S) ARE UNSEATED: - INSTALL A POLL JUMPER FROM PIN M11 TO PIN - UNSFATED.<br>- SEE HLD VOLUME 1.<br>- SEE THE CORRECT BOARD LOGIC (AXXXX) FOR THE<br>- POLL NETWORK. IS AN ALTERNATE CONSOLE AVAILABLE TO THE PROCESSING UNIT, IF USABLE 0 ONT? 017 TOU ARE USING THE CONSOLE LAMPS AND SWITCHES<br>TO COMMUNICATE WITH PROCESSING UNIT.<br>REMEMBER CONFIGURATION ERRORS WILL HAVE TO<br>BE VERIFIED WHEN USING THIS MAP. REFERERCE DIAGNOSTIC SERVICE GUIDE 07.01.001<br>CONSOLE OPERATION, FOR AID IN USING CONSOLE<br>TO RUN A DIAGNOSTIC. GO TO PAGE 15, STEP 070, ENTRY POINT G.

 $\zeta$ 

P
CHANNEL ATTACHMENT - DEVICE MAP EXAMPLE ATTACHER<br>
PAPER ONLY MAP<br>
PAGE 7 OF 20<br>
18<br>
(ENTRY POINT D)

- POWER THE SYSTEM OFF.
- ALIERNATE CONSOLE ATTACHMENT CARD IS UNSEATED.<br>SEAT THE ALTERNATE CONSOLE ATTACHMENT CARD.
- REMOVE THE POLL JUMPER FROM PIN M11 TO PIN<br>- M12 IN THE CARD POSITION WHERE THE CARD WAS<br>- JUST SEATED.
- ŠEE THE CORRECT BOARD LOGIC (AXXXX) FOR THE<br>POLL NETWORK.
- POWER THE SYSTEM ON.

LOAD, IF NECESSARY, AND RUN TO THE FAILURE

- SEE NOTE FIXE 15) ---><br>TI HUST BE FIXE AND UNDERSTOOD BEFORE GOING

NOTE FIVE (5) TE TOU ARE USTNG THE CONFIGURATION PROGRAM AS<br>THE TERROR INOICATION', REFERENCE DIAGNOSTIC<br>SERVICE GUIDE 06.02.00. FOR MORE INFORMATION. IF YOU ARE NOT USING THE CONFIGURATION PROGRAM<br>AS IF THE INDICATION INDICATION INDICATION PROGRAM 2~~Fl~~HATIO~HI~~RgRb6lo B~NlN ~~~ Tl~re \_c~g~ N APOWARE'i DATA LAMPS= 3841) MESSAGE FOR AC CARO UN~E TED. +--------------------------------+ I THESE ERRORS SHOULD BE IGNORED I THEY ARE ~~! ERROR INDICATiOHS +--------------------------------+ *Oh* TERHIN~TE THE CONFIGURATION PROGRAM ON AN TEPNATE ONSOLE WITH 11s KEXBOARD WORKING, EN THE N SSAf,E OH THE LTERH TE CONSOLE IS: 'CONFIGURATION FRRORS'<br>'01 = TERMINATE<br>'02 = TERNINATE 'ERRORS'<br>'03 = PRINT OPTIONS<br>'04 = BYPASS TWO CHANNEL SWITCH ERROR' ENTER ON KEYBOARD AS FOLLOWS:<br>FOI = TERMINATE<br>OI = TERMINATE TO TERMINATE THE CONFIGURATION PROGRAM IF THE<br>PROGRAMMER CONSOLE TS THE TNPUT DEVICE OR THE<br>AORKING, SEE TABLE ONE Ill BELON. TABLE ONE (1) +-------------------------------------------+ DATA LAMPS EQUAL ENTER OH CONSOLE 3801 ...... tALTERNATE CONSOLE NO AVAILABLE  $(D) 6$   $(I) (I)$ 382A ... DISCONNECT<br>CUSTOMER INTERFACE ID l 6 II) III -------------------- $3800$ .......RDY ENTER  $\parallel$  auto or manual RUN +-------------------------------------------+ !Dl - PRESS THE DATA BUFFER KEY. II - PRESS THE CONSOLE INTERRUPT KEY.

REFERENCE DIAGNOSTIC SERVICE GUIDE, 07.01.00.,

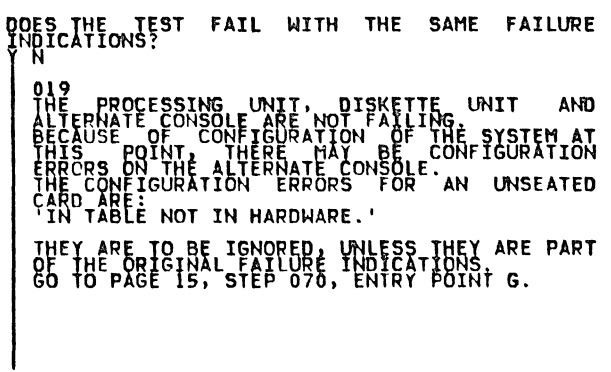

8

별 9 CHANNEL ATTACHMENT - DEVICE MAP PAPER ONLY MAP PAGE 8 OF 20  $620$ <br>- POWER THE SYSTEM OFF. EXCHANGE THE ALTERNATE CONSOLE ATTACHMENT<br>CARD WITH A KNOWN GOOD CARD<br>REVIEW THE JUMPERING ON ATTACHMENT CARD.<br>- POWER THE SYSTEM ON. LOAD, IF NECESSARY, AND RUN TO THE FAILURE DOES THE TEST FAIL WITH THE SAME FAILURE<br>INDICATIONS?<br>Y N **021**<br>THE ALTERNAIL -<br>FAILED<br>- VERIFY THE REPAIR ALTERNATE CONSOLE ATTACHMENT CAPD 022<br>HAS THE DISKETTE UNIT ATTACHMENT CARD BEEN<br>EXCHANGED BEFORE?<br>Y N 023<br>GO TO STEP 025,<br>ENTRY POINT DU.  $0.24$ YE" AN ATTACHMENT/DEVICE CARD(S) WAS<br>EXCHANGED IN THE MAP, IT IS THE SUSPECT<br>ATTACHMENT CARD IN TAP 0071<br>GO TO MAP 0071, ENTRY FOINT A. 025<br>(ENTRY POINT DU) THE DISKETTE UNIT MAY BE THE FAILING POWER THE SYSTEM OFF<br>SEE IF THE DISKETTE UNIT ATTACHMENT CARD WAS<br>EXCHANGED FREVIOUSLY. WAS THE DISKETTE UNIT ATTACHMENT CARD<br>EXCHANGEDPREVIOUSLY? 026<br>THE ADDRESS JUMPERING AND ALL OTHER JUMPERS<br>SHOULD BE CORRECT ON THE ATTACHMENT CARD. INSPECT THE JUMPERING ON DISKETTE UNIT IS THE ADDRESS JUMPERING AND ALL OTHER<br>JUMPERS CORRECT?<br>YN 027<br>- CORRECT THE JUMPERING ON DISKETTE UNIT<br>- VERIFY THE REPAIR<br>- VERIFY THE REPAIR AZB.<br>- SEE THE PROCESSING UNETTE UNIT IS AVAILABLE<br>- SEE THE PROCESSING UNETTACHMENT CARD IS<br>- SEE IF THE TO THE PROCESSING UNIT CARD AND IS<br>YOU MUST HAVE ANOTHER ATTACHMENT CARD AND TO<br>YOU MUST HAVE ANOTHER ATTACHMENT ARD **IS THEPE ANOTHER ATTACHMENT/DISKETTE UNIT**<br>AVAILABLE AS NOTED ABOVE? **029**<br>- EXCHANGE THE DISKETTE UNIT ATTACHMENT<br>- PONER THE SYSTEM ON. LOAD IF HECESSARY, AND RUN TO THE FAILURE DOES THE TEST FAIL WITH THE SAME FAILURE<br>INDICATIONS?<br>Y N 030<br>THE DISKETTE UNIT ATTACHMENT CARD<br>FAILED<br>- VERIFYTHE-REPAIR ĝ  $\frac{9}{5}$   $\frac{9}{1}$ 

EXTREMEL ATTACHNE ST CHANNEL ATTACHMENT - DEVICE MAP<br>8 8<br>PAPER ONLY MAP , AN ~ATTACHMENT/DE¥ICE CARDISI WAS<br>XCHANGED IN THE HAP, I THE 'SUSPECT<br>TTACHME TO TTACHME TO MAP 0071 1.<br>OTO MAP 0071, ENTRY POINT A. USEE IE JHIS AVAILABLE ATTACHMENT/DISKETTE IS IT JUMPERED FOR A LOAD DEVICE? 033<br>- EARD IS FOR THIS DISKETTE UNIT TO BE I<br>- LOAD DEVICE. DISKETTE UNIT MAINTENANCE<br>- SHEORMAIION MANUAL UNIT MAJNTENANCE<br>- SHEORMAIION MANUAL GO TO STEP 034, ENTRY POINT E. 034<br>(ENTRY POINT E) ATTACHHENT CARD AND DEVICE, DHEN NECESSARY<br>- HENOVE THE CARD POSITION WHERE THE CARD WAS<br>- HIST SEATED POSITION WHERE THE CARD WAS<br>- SEE THE CORRECT BOARD LOGIC (AXXXX) FOR THE<br>- SEE THE CORRECT BOARD LOGIC (AXXXX) FOR THE CARD THE BEATING PRESSURE TO THE LOAD DEVICE TO<br>- INSTALL A POLL JUMPER FROM PIN M11 TO PIN<br>- INSTALL A POLL JUMPER FROM PIN M11 TO PIN<br>- SEE MLD VOLUME 1<br>- SEE MLD VOLUME 1<br>- SEE THE SYSTEM ON.<br>- FOWER THE SYSTEM ON. LOAD, IF HECESSARY, FROM THIS DISKETTE UNIT AND RUN TO THE FAILURE POINT. DOES THE TEST FAIL WITH THE SAME FAILURE<br>INDICATIONS?<br>Y N 035<br>THE ORIGINAL DISKETTE ATTACHMENT/ DEVICE<br>UNSEATED IS NOW SUSPECT. - FOWER THE SYSTEM OFF.<br>- SEAT THE SUSPECT DISKETTE UNIT ATTACHMENT - POWER THE SYSTEM ON. +-------------------------------+ IF THE DISKETTE GO TO HAP UNIT IS: PROLOG: ------------------- ----------- 496! MODEL 21FI 480~ 496 MODEL 4 OR A 480 496 4ll0 496i 4BOO 496 4AOO 495 c 4800 495 tnm~l C 4BOO +-------------------------------+ RUN THE 4X00 HAP DIAGNOSTIC USING THE<br>WORKING DISKETTE UNIT FOR THE LOAD DEVICE. 036 POWER THE SYSTEM OFF<br>RETURN THE SYSTEMAL DISKETTE UNIT ATTACHMENT<br>CARD AND OFVICE TO ORIGINAL CONDITIONS. UNIT<br>ATTACHMENT CARD AND DEVICE TO ORIGINAL<br>CONDITIONS. POLL ON THE BOARD AND THE IPL JUMPER(S) ON THE<br>ATTACHMENT CARD(S) MUST BE RETURNED TO THE<br>ORIGINAL CONDITIONS. IF AN ATTACHMENT/DEVICE CARDIS) WAS LEXCHANGED<br>CARDING HAP, 0071 IS THE SUSPECT ATTACHMENT<br>GO TO HAP 0071, ENTRY POINT A.

CHANNEL ATTACHMENT - DEVICE HAP ER<br>
PAPER ONLY MAP<br>
PAGE 10 OF 20 037 AN ATTACHMENT/DEVICE CARDIS) WAS<br>EXCHANGED IN THE MAP, IT IS THE SUSPECT<br>ATTACHMENT CARD IN MAP 0071<br>GO TO MAP 0071, ENTRY POINT A.<br>38<br>38 inte Tup (A)  $638$ <br>- SEE NOTE TWO (2). YOU SHOULD HAVE RECORDED THE FIRST FAILURE INY THE FIRST FAILURE INDICATION TO DETERMINE<br>INE PROBLEM. - POWER THE SYSTEM OFF. IF AN EXPANSION BOARD IS CABLED TO THIS PROCESSING UNIT BOARD, THE ATTACHMENT CARD!S)<br>INSTALLEO IN IT MUST BE UNSEATED, UNLESS THE<br>CUSTOMER WILL NOT PERMIT THIS. DO NOT UNSEAT THESE CARD(S), IF INSTALLED: CHANNEL REPOWER CARDISI. PROCESSING UNIT CARDIS).<br>TWO CHANNEL SWITCH CARDIS).<br>STORAGE CARDIS). - UNSEAT ALL I/O ATTACHMENT CARDIS) INCLUDING<br>DISKETTE UNIT ATTACHMENT CARD. UNSEAT, MEANING ELECTRICALLY ISOLATE. IT IS<br>ONLY NECESSARY TO PULL OUT CARD(S) ONE INCH. +------------------------------------------+ I \*\*\*\*\* CAUTION \*\*\*\*\* I 00 NOT REMOVE CARDISJ FRON CARD GUIDEISI +------------------------------------------+ - SEE-THE FAILURE INDICATION NOTED PREVIOUSLY.<br>- (FAILURE IS IN STEPS ONE OR TWO). DOES THE TEST FAIL WITH THE SAME FAILURE<br>DOES THE TEST FAIL WITH THE SAME FAILURE<br>INDICATIONS?<br>THE PROCESSING UNIT AND STORAGE ARE O.K.<br>CO TO PAGE 3, STEP 009, ENTRY POINT B. 039<br>THE PROCESSING UNIT AND STORAGE ARE O.K.<br>- SEAT THE DISKETTE UNIT ATTACHMENT CARD.<br>GO TO PAGE 3, STEP 009, ENTRY POINT B. 40 GO TO HAP OOI, ENTRY POINT PR.

```
MAP 0070-11
```
**P** 2 CHANNEL ATTACHMENT - DEVICE MAP PAPER ONLY MAP PAGE 11 OF 20 041<br>- POWER THE SYSTEM OFF.<br>- DESKETTE UNIT AND THEIR ATTACHMENT CAPDIST<br>SEATED IN THE BOARD ON THE SYSTEM: TO THIS<br>FROCESSING UNIT BOARD, THE SYSTEM: TO THIS<br>PROCESSING UNIT BOARD, THE ATTACHMENT<br>CARD(S) INSTALLED IN IT M UNSEAT, MEANING ELECTRICALLY ISOLATE. IT IS<br>ONLY NECESSARY TO PULL CARD OUT ONE INCH. - DO NOT REMOVE CARDIS) FROM THEIR GUIDES. LOAD, IF NECESSARY, AND SEE IF THERE IS A<br>A CONFIGURATION ERROR CAUSED BY UNSEATED<br>CARDS IS NOT A FAILURE. DOES THE TEST FAIL WITH THE SAME FAILURE<br>INDICATIONS?<br>Y N 042<br>THE ALTERNATE CONSOLE AND STORAGE ARE O K.<br>THE ALTERNATE CONSOLE AND DISKETTE UNIT<br>GO TO PAGE 15, STEP 070,<br>ENIRY POINT G.  $643$ <br>- POWER THE SYSTEM OFF. GO TO MAP 0071, ENTRY POINT PR. 44<br>
DO NOT RUN MANUAL DIAGNOSTICS ON AN<br>
ATTACHMENT OR DEVICE THAT IS NOT SUSPECT I<br>
THE MANUAL MAPS WILL FAIL FOR EACH MAP RUN.<br>
FEELD REPLACEMENT UNIT FOR EACH MAP RUN.<br>
REMEMBER - YOU HAVE A CHANNEL PROBLEM.<br>
REMEMBER -HAVE ALL THE MANUAL DIAGNOSTICS BEEN RUN ON<br>THE SUSPECT DEVICE?<br>Y N 045<br>- RUN THE MANUAL DIAGNOSTICS ON THE SUSPECT<br>- SEE IF A FIELD REPLACEMENT UNIT IS FOUND.<br>- SEE IF A FIELD REPLACEMENT UNIT WAS<br>- SEE IF THIS FIELD REPLACEMENT UNIT WAS WAS IT EXCHANGED BEFORE ENTERING THIS MAP? 046<br>- EXCHANGE THE FIELD REPLACEMENT UNIT.<br>IF NO REPAIR:<br>GO TO PAGE 2, STEP 005,<br>ENTRY POINT SF. 047<br>GO TO PAGE 2, STEP 005, ENTRY POINT SF.

048<br>GO TO PAGE 2, STEP 005, ENTRY POINT SF.

CHANNEL ATTACHMENT - DEVICE HAP NAP 0070-12  $\hat{i}$ PAPER ONLY HAP PAGE 12 OF 20 HERE IS 'MORE THAN ONE FAILURE' ON THE<br>YSTEM. - SEE IF A CHANNEL REPOWER CARD IS INSTALLED IS A CHANNEL REPOWER CARD INSTALLED ON THE<br>SYSTEM?<br>Y N 050<br>(ENTRY POINT TC) - SEE IF A TWO CHANNEL SWITCH IS INSTALLED IS A TWO CHANNEL SWITCH CARD INSTALLED ON 051<br>(ENTRY POINT ME) PENTRY POINT ME)<br>- SEE IF THE DEVICE(S) HAVING LERRORS ARE<br>- INSTILLED IN THE SAME CARD FILE. ARE ALL THE ERRORS IN THE SAME CARD FILE? N UPER IN ALL THE DEVICEIS) HAVING ERRORS A 'SUBSYSTEM' IS: ------------------- 4982 SENSOR I/O ISIOl 4987 PROGRANtlABLE COMMUNICATION ARE ALL THE ERRORS IN THE SAME<br>SUBSYSTEM?<br>Y N ARE ALL, THE ERRORS IN THE SAME OSSEE IF ALL THE DEVICE(S) HAVING<br>ERRORS HAVE THE SAHE ATTACHMENT<br>CARD. DO ALL THE ERRORS<br>ATTACHMENT CARD?<br>Y M HAVE THE SAHE 20NOV81 PN1635008  $\frac{1}{1}$   $\frac{1}{3}$   $\frac{1}{3}$   $\frac{1}{2}$   $\frac{1}{3}$   $\frac{1}{2}$ EC466795 PEC987889 HAP 0070-12

Y N X Y Z CHANNEL ATTACHMENT - DEVICE MAP  $\begin{array}{c} 2 & 2 & 2 & 2 \\ 2 & 2 & 2 & 2 \\ 2 & 2 & 2 & 2 \end{array}$  PAPER ONLY MAP<br>
PAGE 13 OF 20<br>  $\begin{array}{c} 1 & 0 & 0 & 0 \\ 2 & 2 & 2 & 2 \\ 2 & 2 & 2 & 2 \\ 2 & 2 & 2 & 2 \\ 2 & 2 & 2 & 2 \\ 2 & 2 & 2 & 2 \\ 2 & 2 & 2 & 2 \\ 2 & 2 & 2 & 2 \\ 2 & 2 & 2 & 2 \\ 2 & 2 & 2 & 2 \\ 2 & 2 & 2 & 2 \\$ ENTRY POINT CT. WEE THIS ATTACHMENT CARD WAS EXCHANGED BEFORE ENTERING THIS MAP. HAS THIS ATTACHMENT CARD, BEEN EXCHANGED<br>HAS THIS ATTACHMENT CARD, BEEN EXCHANGED<br>CORPORAGE THE ATTACHMENT CARD.<br>TE NO BAGE 1, STEP 004,<br>ENTRY POINT CT. ČO TO PAGE 1, STEP 004,<br>ENTRY POINT CT. 057<br>GO TO PAGE 2, STEP 005,<br>ENTRY POINT SF. d58<br>- GO TO THE SUBSYSTEM PROLOG.<br>- FOR THE PROBLEM BEFORE STARTING THIS<br>- PAR THE PROBLEM BEFORE STARTING IUNLY IF THE SUBSYSTEM MAP SHOWS A BO THESE THAP(S) CALL OUT THE SAME FIELD --EXCHANGE THE FIELD REPLACEMENT UNIT.<br>IF NO REPAIR,<br>ENTRY POINT 5F.<br>ENTRY POINT 5F. - 680 NOT EXCHANGE THE FIELD REPLACEMENT UNIT. THE FIELD REPLACEMENT UNIT<br>EXCHANGED ONCE<br>ENTRY POINT SF. **HAS BEEN** ARE ARE VOLTAGE VOLTAGE CHECK ON THE BOARD.<br>
ARE ALL THE VOLTAGES CORRECT?<br>
ARE ALL THE VOLTAGES CORRECT?<br>
GO TO HAP 1470, ENTRY POINT A. 063<br>GO TO PAGE 1, STEP 004, ENTRY POINT CT. 64 - POWER THE SYSTEM OFF. IF MORE THAN ONE (1) TWO CHANNEL SWITCH CARD - EXCHANGE THE TWO CHANNEL SWITCH CARD WITH A - POWER THE SYSTEM ON. DOES THE TEST FAIL WITH THE SAME INDICATIONS?<br>
065<br>
THE TWO CHANNEL SWITCH CARD IS BAD.<br>- VERIFY THE REPAIR

066<br>GO TO PAGE 12, STEP 051, ENTRY POINT ME.

A 'SUBSYSTEM' IS: -------------------

 $\overline{a}$ 

:~g~ ~~~~g~H~~gL~s~g~truNICATION

MAP 0070-13

~ ,<br>- POWER THE SYSTEM OFF.<br>-CHANNEL ATTACHMENT - DEVICE MAP PAPER ONLY MAP PAGE 14 OF 20 IF HOPE THAN ONE (1) CHANNEL REPOWER CARD IS<br>INSTALLED, USE THEM FOR FIELD REPLACEMENT UNIT<br>ISOLATION. - EXCHANGE THE CHANNEL REPOAER CARD WITH A<br>- KNOWN GOOD CARD.<br>- POWER THE SYSTEM ON. DOES THE TEST FAIL WITH THE SAME INDICATIONS? 068<br>THE CHANNEL REPOWER CARD IS BAD.<br>- VERIFY THE REPAIR

69<br>O TO PAGE 12, STEP 050, ENTRY POINT TC.

 $\sim 10^7$ 

 $\sim 10^7$ 

MAP 0070-15

CHANNEL ATTACHMENT - DEVICE MAP PAPER ONLY MAP PAGE 15 OF 20 070<br>(ENTRY POINT G) ~~~~Y~5RATO{~N. J~EIS ~~~I~8~~¥BLEI~ORATH¥lS~~~ 1 0 GIVE EX CT INSTRUCTIONISJ ON HOW TO JUHPER H~ POLL LINE( S l H ItlPORTANT POINT TO REMEt!BER IS TWO ONSECUTIVE CARD LOCATION(S) CANNOT-BE-LEFT<br>HPTY. INSTALL A POLL JUMPER FROM PIN MIL TO PIN MIZ<br>IN THE CARD POSITION(S) WHEN A CARD IS<br>UNSEATED. REMOVE A POLL JUMPER FROM PIN M11 TO PIN M12<br>IN THE CARD POSITION WHEN A CARD IS SEATED. NOTE POLL IS SENT FROM BOARD TO BOARD THROUGH CABLEIS), WHICH ARE NOT REMOVED AT THIS TIME. SEE THE PROCESSING UNIT THEORY DIAGRAMS<br>MANUAL, POLL' FOR THE CIRCUIT DESCRIPTION. NOTE .....<br>IF POLL IS NOT JUMPERED CORRECTLY, THE SYMPTOM<br>4952 PROCESSING UNIT ts: POLL 13 NOT SOMPEN<br>4952 PROCESSING UNIT<br>AFTER PRESSING LOAD AFTER PRESSING LOAD KEY, THE DATA LAMPS WILL<br>DISPLAY PRESSING AND NO TPL WILL OCCUR. 4953 PROCESSING UNIT WHEN POWERED ON THE DATA LAMPS WILL DISPLAY 4955 PROCESSING UNIT<br>AFTER ----------------------<br>DISPLAY '00E0' AND NO TPL WHE DOCUR. IF YOU SEE THE ABOVE INDICATIONS, REVIEW POLL ŠEE "ALL" THE POLL JUMPERS INSTALLED ON THE<br>BOARD.<br>THERE hUST BE A POLL JUMPER INSTALLED ON PIN<br>TIL TO PIN HI2 FOR EVERY CARD UNSEATED AT THIS THERE MUST NOT BE AN EMPTY INO CARD INSTALLED)<br>POSITION ON BOTH SIDES OF ANY CARD POSITION<br>THAT HAS A POLL JUMPER INSTALLED.<br>IF BOTH SIDES OF A CARD FOSITION THAT HAS APP<br>POLL JUMPER TNSTALLED ARE FMPTY. INO CAPD INSTALLEDJ, THEN ONE OF THEM MUST HAVE A POLL ŠĔË `THE^~CORRECT' BOĂRD LOGICIS) FOR THE POLL<br>NETWORK IF THE FAILURE WAS IN AN ATTACHMENT/DEVICE<br>MAP, AND A CARD WAS NOT REPAIRED IN THE MAP NOT<br>THE PROBLEM WAS NOT REPAIRED, THE ATTACHMENT<br>OR DEVICE IS A SUSPECT THE PACHMENT<br>ANSWER THE FOLLOWING QUESTION '~ES'. IS ANY ATTACHMENT SUSPECT? 071 GO TO PAGE 17, STEP 076, ENTRY POINT H.

CHANNEL ATTACHMENT - DEVICE MAP AAL PAPER ONLY MAP PAGE 16 OF 20 072<br>- SEAT THE SUSPECT ATTACHMENT CARD. NOTE SIX 161 - POWER THE SYSTEM OFF.<br>- REMOVE THE POLL JUMPER FROM PIN HII TO PIN<br>- RIST SEATED.<br>- JUST SEATED.<br>- SEE HLIE CORRECT BOARD LOGIC (AXXXX) FOR THE<br>- SEE. THE CORRECT BOARD LOGIC (AXXXX) FOR THE IF--YOU-ARE-USING THE CONFIGURATION PROGRAM AS<br>THE TERPOR INDICATION', REFERENCE DIAGNOSTIC<br>SERVICE SUIDE 06.02.00. FOR HORE INFORMATION. IF YOU ARE NOT USING THE CONFIGURATION PPOGRAM<br>AS THE EPROR INDICATION', THEPE WILL BE<br>CONFIGURATION, ERPORIS), ONE, FOR FACH CARD POLI NETWORK.<br>- POWER THE SYSTEM ON. LOAD, IF NECESSARY, AND RUN TO THE FAILURE UNSEATED. THIRE SHOULD BE AN 'IN TABLE - NOT<br>IN HARDWARE', (DATA LAMPS = 3841) MESSAGE FOR<br>EACH CARD UNSEATED. FROM THIS POINT ON IN THIS MAP, IF THE FAILURE<br>INDICATION REFERENCED BEFORE 19 IN STEPS THREE<br>CONFIGURATION PROGRAM MAY INDICATE ERRORS. - SEE NOTE SIX 161 ---> IT MUST BE READ AND UNDERSTOOD BEFORE GOING

-----------------------------------<br>THESE ERRORS SHOULD BE IGNORED THEY ARE NOT ERROR INDICATIONS ----<br>-------------------------TO TERMINATE THE CONFIGURATION PROGRAM ON AN<br>ALTERNATE CONSOLE WITH ITS KEYBOARD WORKING, EN<br>WIEN\_IHE\_MESSAGE\_ON\_IHE ALTERNATE CONSOLE IS: 'CONFIGURATION ERRORS'<br>'CONFIGURATION ERRORS'<br>'02 = PRINT ALL ERRORS'<br>'04 = BYPASS TWO CHANNEL SWITCH ERROR' ENTER ON KEYBOARD AS FOLLOWS:<br>F01 = TERMINATE<br>F01 = TERMINATE TO TERMINATE THE CONFIGURATION PROGRAM IF THE PROGRAMMER CONSOLE IS THE INPUT DEVICE OR THE THE PROGRAMMER CONSOLE THE THE CONSTANT CONSTANT CONSTANT CONSTANT CONSTANT CONSTANT CONSTANT CONSTANT CONSTANT CONSTANT CONSTANT TABLE ONE (1) +-------------------------------------------+ DATA LAMPS EQUAL . . . . . . . . . . . . . . . . . . . 3801 CONSOLE NOT AVAILABLE  $(D) 6$   $(D) (I)$ 382A. DISCONNECT<br>CUSTOMER INTERFACE  $(D) 6$   $(D) (I)$ ------------------3822 LERMINATE  $\{B\}$  or  $\{F\}$   $\{F\}$  (1) -----------------------------------3800.......RDY ENTER | AUTO OR MANUAL RUN +-------------------------------------------+ !Dl - PRESS THE DATA BUFFER KEY. Il - PRESS THE CONSOLE INTERRUPT KEY.

REFERENCE DIAGNOSTIC SERVICE GUIDE, 07.01.00.,

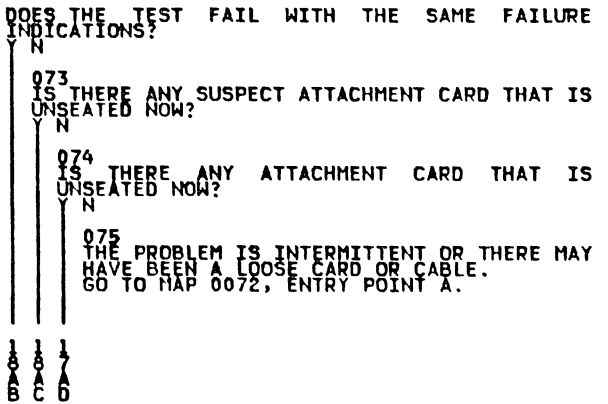

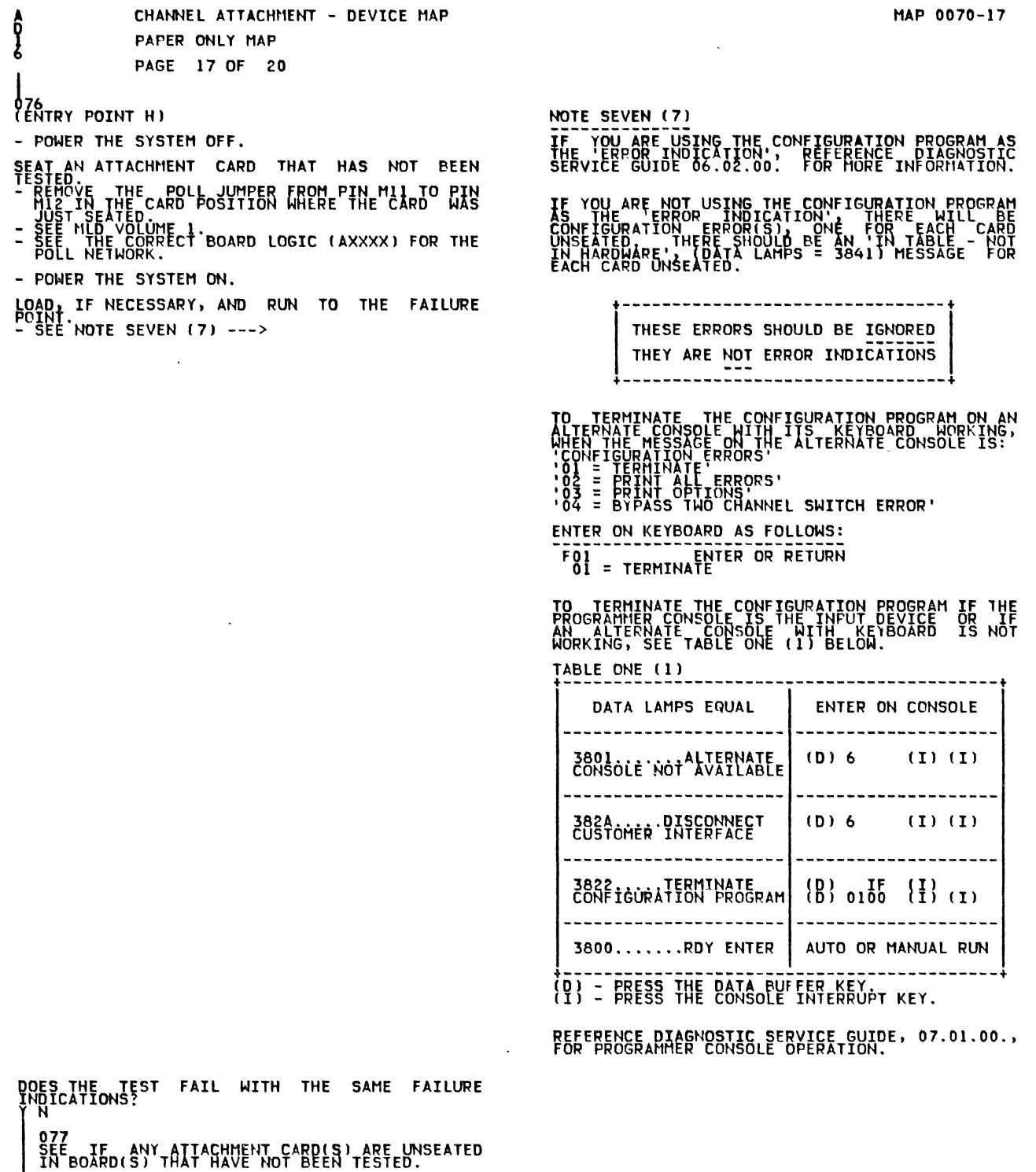

ARE THERE ANY ATTACHMENT CARDIS) THAT HAVE<br>NOT BEEN TESTED?<br>Y N

ŤΉĔ PROBLEM IS INTERMITTENT.<br>GO TO MAP 0072, ENTRY POINT A.

679<br>GO TO STEP 076,ENTRY POINT H.

**HARACTE** 

20NOV81 PN1635008 EC466795 PEC987889 MAP 0070-17

 $\sim 10^7$ 

 $\sim$ 

CHANNEL ATTACHHENT - DEVICE HAP F<br>
PAGE 18 OF 20<br>
B<sub>80</sub> TO STEP 082,<br>
ENTRY POINT I. 81 GO TO PAGE 15, STEP 070, ENTRY POINT G. das<br>(ENTRY POINT I) - POWER THE SYSTEH OFF. THE LAST ATTACHMENT CARD SEATED MAY BE THE<br>ATTACHMENT CARD THAT CAUSED THE FAILURE.<br>INSTALL THE FAILING ATTACHMENT CARD LOCATION ON THE<br>FIRST AVAILABLE EMPTY CARD LOCATION ON THE<br>SE NEPERSABY. INMPER THE POLL LINE(S) INSTALL THE FAILING ATTACHMENT CARO INTO THE<br>FIRST AVAILABLE EMPTY CARD LOCATION ON THE<br>SAME BOARD.<br>IF NECESSARY, JUMPER THE POLL LINE(S).<br>- POWER THE SYSTEM ON. LOAD, IF NECESSARY, AND PUN TO THE FAILURE DOES THE TEST FAIL WITH THE SAME FAILURE<br>INDICATIONS?<br>Y 083<br>THE<br>HAS THE ORIGINAL CARD LOCATION THE ATTACHMENT<br>WAS INSTALLED IN IS BAD.<br>DO A VOLTAGE TEST ON VOLTAGE PINS IN THIS<br>LOCAIION. LOCATION(5) FOR VISIBLE HECHANICAL PROBLEHS. ARE THERE MECHANICAL PROBLEMS.<br>AREAS? THERE MECHANICAL PROBLEMS IN THESE FREE PROBLEM HAY BE IN THE PROCESSING UNIT<br>BOARD, OR THE EXPANSION UNIT BOARD AND ITS<br>60 TO HAP 607IN ENTRY POINT PR. ABS<br>REPAIR THE PROBLEM.<br>- VERIFY THE REPAIR 86 - POWER THE SYSTEM OFF. SUSPECT PROBLEM IS IN THE ORIGINAL FAILING SEE IF THIS SUSPECT ATTACHMENT CARD HAS BEEN<br>Exchanged in another map. WAS THIS 'SUSPECT ATTACHMENT CARD' EXCHANGED<br>In Another Map?<br>I M 987 KNOWN GOOD ATTACHMENT - CARD - WITH THE - SAME<br>PART HUHBER - INTO ITS ORIGINAL BOARD<br>LOCATION. OTE - F THE SYSTEM HAS ANOTHER ATTACHMENT CARD ITH THE SYSTEM HAS ANOTHER ATTACHMENT CARD<br>HITH THE SAME PART NUMBER THROBLED. IT CAN<br>BE USED TO DETERHINE THE PROBLEM. NOTE PART OF A RORE "THAN" ONE CARD "XTTACHMENT",<br>STMILLAR TO THE CARD A 4982 A COMMUNICATION<br>FEATURE, A THO CHANNEL, SWITCH CARDILLATION<br>CHANNEL REPOWER CARD SWITCH CARD SUSPECT<br>CARDIS MAP ASSOCIATED CABLEIS ARE SUSPECTT<br>INITS - POWER THE SYSTEM OH. LOAD. IF NECESSARY, AND RUN TO THE FAILURE DOES THE TEST RUN O.K.? နာ နဲ့<br>မြန်မာ<br>P G A

```
CHANNEL ATTACHMENT - DEVICE MAP
fi<br>Å
                       PAPER ONLY MAP
                       PAGE 19 OF 20 
088<br>LENTRY POINT CR)
 WAS A VOLTAGE TEST DONE ON THE BOARD AND PINS<br>TO THIS ATTACHHENT?<br>Y N
    089<br>REFERENCE_THE SUITABLE ALD FOR THE SUSPECT
     TEST FUR"ALL VOLTAGES ON THE BOARD AND CARD,<br>IF INDICATED.
    ARE THE VOLTAGES ALL CORRECT?
        090<br>ARAÇE – INE<sub>PP</sub>BAD VOLTAGE PATH TO THE SOURCE
        REFERENCE THE CORRECT BOARD<br>TEST THE VOLTAGES WHERE THEY COME ON THE THE VOLTAGES WHERE THEY COME ON THE BOARD.<br>IS THE VOLTAGE PROBLEM ON THE BOARD?<br>IS N'HE VOLTAGE PROBLEM ON THE BOARD?<br>OST NO MAP 1470, ENTRY POINT A.<br>OST
           091<br>GO TO MAP 1470, ENTRY POINT A.
        922<br>1925 REFERENCE THE CORRECT BOARD ALD.<br>CORRECT THE CORRECT BOARD ALD.
        IF YOU CANNOT CORRECT THE PROBLEM ON THE<br>BOARD,<br>GO TO MAP 1470, ENTRY POINT A.
   93 GO TO STEP 094, ENTRY POINT PB. 
   94<br>ENTRY POINT PB)
THE PROBLEM CAN BE IN DEVICE OR PROCESSING
 VERIFY THE ADDRESS JUMPERS ON ATTACHMENT CARD<br>ARE CORRECT...
 REFERENCE THE CONFIGURATION TABLE FOR THE<br>ADDRESS OF THIS ATTACHMENT<br>ENSURE THERE ARE NO SANE ADDRESS(ES) ON THE<br>SYSTEM.
 ENSURE ANY OTHER JUMPERING, IF NECESSARY, IS<br>CORRECT... ... ... ..... ...
 GO TO THE HAP PROLOG FOR INFORMATION OF THE<br>ATTACHMENT OR DEVICE, AND THE PROBLEM.
CAN THE ATTACHMENT OR DEVICE MAP BE USED?
    095 THE ATTACHMENT OR DEVICE DIAGNOSTIC WILL<br>NOT RUN, OR IF THERE IS NO FREPAIR, DO NOT<br>RETURN 10 THIS MAP.<br>EXCHANGED IN TILLE UAR, 25 THE THE INSUSPECT<br>EXCHANGED IN TILE HAP, 25 THE 'SUSPECT
    60 TO HAP 0071, ENTRY POINT A.
096<br>RUN ALL MANUAL MAPIS) NOT RUN ALREADY FOR THE<br>FONLY IF AN ATTACHMENT OR DEVICE MAP SHOWS A<br>FAILURE)
DO THESE MAPIS) CALL OUT THE SAME FIELD<br>REPLACEMENT UNIT?
RIE;;;::~:,,::[::,,. REPLACEHEHT UNIT. 
    IF "NO" REPAIR," USE" IT" AS "THE '''SUSPECT<br>ATTACHMENT AND<br>GO TO HAP 0071, ENTRY POINT A.
098<br>DO NOT EXCHANGE THE FIELD REPLACEMENT UNIT<br>THE FIELD REPLACEMENT UNIT HAS BEEN EXCHANGED.<br>USE IT AS THE 'SUSPECT ATTACHMENT' AND<br>GO TO MAP 0071, ENTRY POINT A.
```
A<br>  $\begin{array}{ccc}\nA & CHANNEL ATACHMENT - DEVICE MAP \\
A & PAPER ONLY MAP\n\end{array}$ !99 - POWER THE SYSTEM OFF. PAPER ONLY HAP PAGE 20 OF 20 THE ATTACHMENT CARD MAY BE BAD.<br>INSTALL - THE SUSPECT ATTACHMENT CARD IN THE<br>BOARD IN ITS ORIGINAL LOCATION.<br>BOARD IN ITS ORIGINAL LOCATION.<br>KEEP THE REMOVED ATTACHMENT CARD. VERIFY THE CORRECT ATTACHMENT ADDRESS ON THE ATTACHMENT CARD. **IS THE ATTACHMENT ADDRESS JUMPERED**<br>CORRECTLY?  $\mathbf{N}$   $\mathbf{N}$ CORPECT THE ADDRESS JUMPERS<br>ENSURE - THE CONFIGURATION TABLE IS CORRECT - VERIFT THE REPAIR 101<br>VISUALLY INSPECT THE ATTACHMENT CARD AND<br>VERIFY THAT ALL JUMPERS, IF ANY, ARE<br>INSTALLED CORRECTLY. ARE THE JUMPERS INSTALLED CORRECTLY?<br>
102<br>
CORRECT THE PROBLEM.<br>
- VERIFY THE REPAIR. THE ATTACHHENT CARD IS FAILING.<br>EXCHANGE WITH THE KNOWN GOOD CARD USED<br>BEFORE. NITH THE KNOWN GOOD<br>INSTALL CORRECT JUHPERING.<br>- VERIFY THE REPAIR 104<br>60 TO PAGE 19, STEP 088, ENTRY POINT CR.